#### **Step 1:Access** <https://os.mbed.com/platforms/TT-M3HQ/>

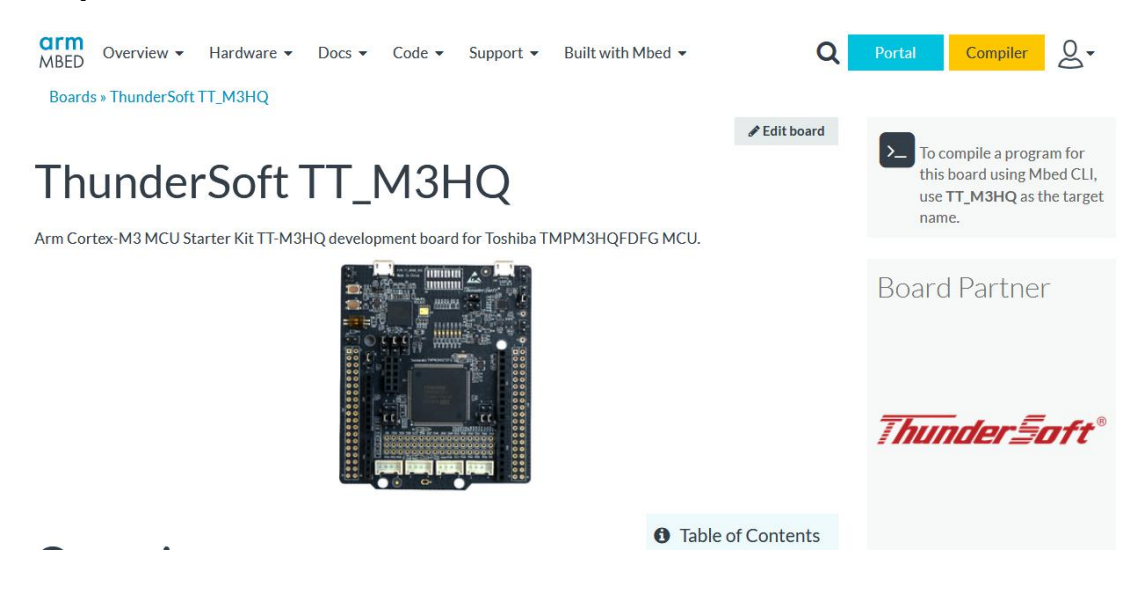

#### **Step 2:Click on [Add to your Mbed Compiler] Button**

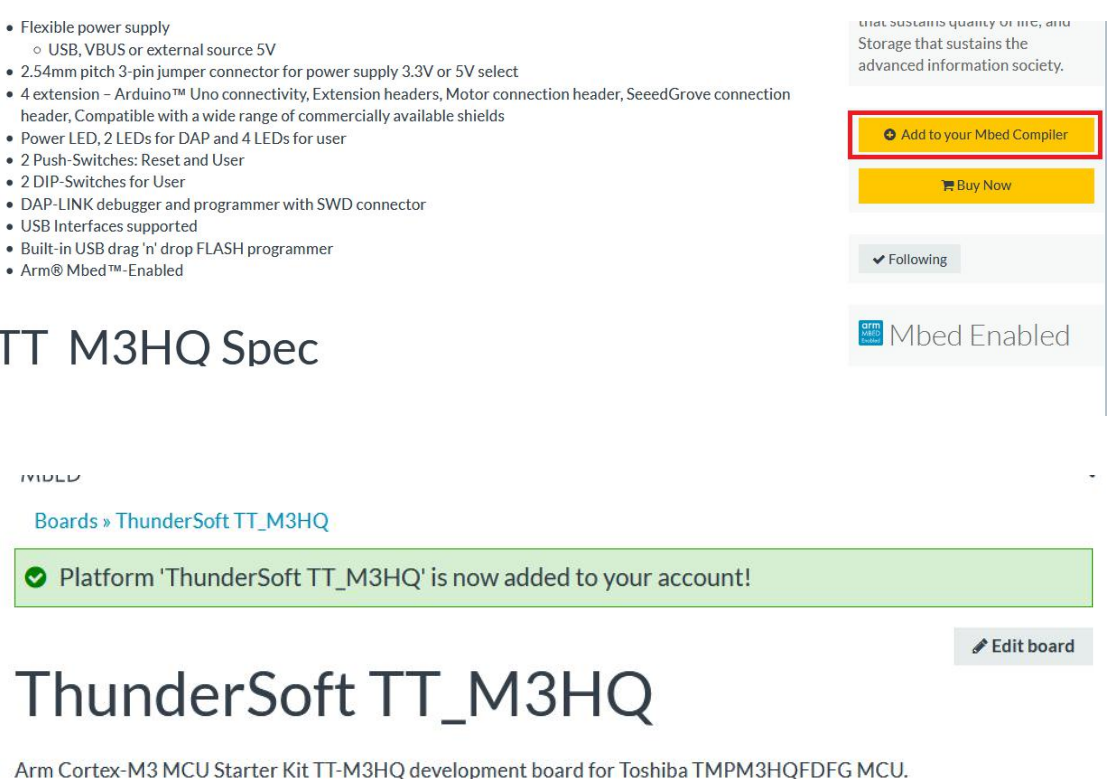

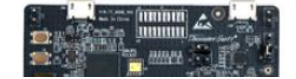

# **Step 3:Click on [Blink] link Target Application**

Thundersoft has finished 10 kinds of shield board and sensor's test program, please refer to.

- Download Test Program
- Download Manual

**Import Name:** 

**Update:** 

**Blink for TT Mxx** 

Update all Ibraries to the latest revision

Import

Shield board and sensor list:

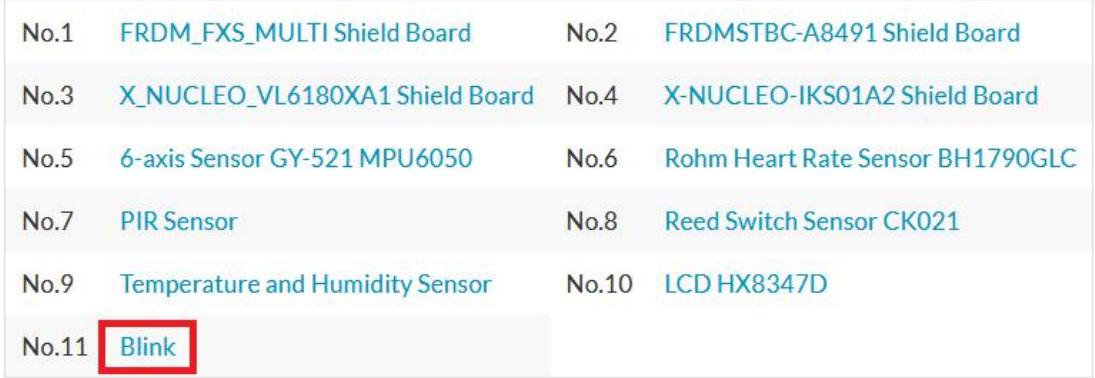

#### **Step 4:Then click on [import into Compiler] Button to compile**

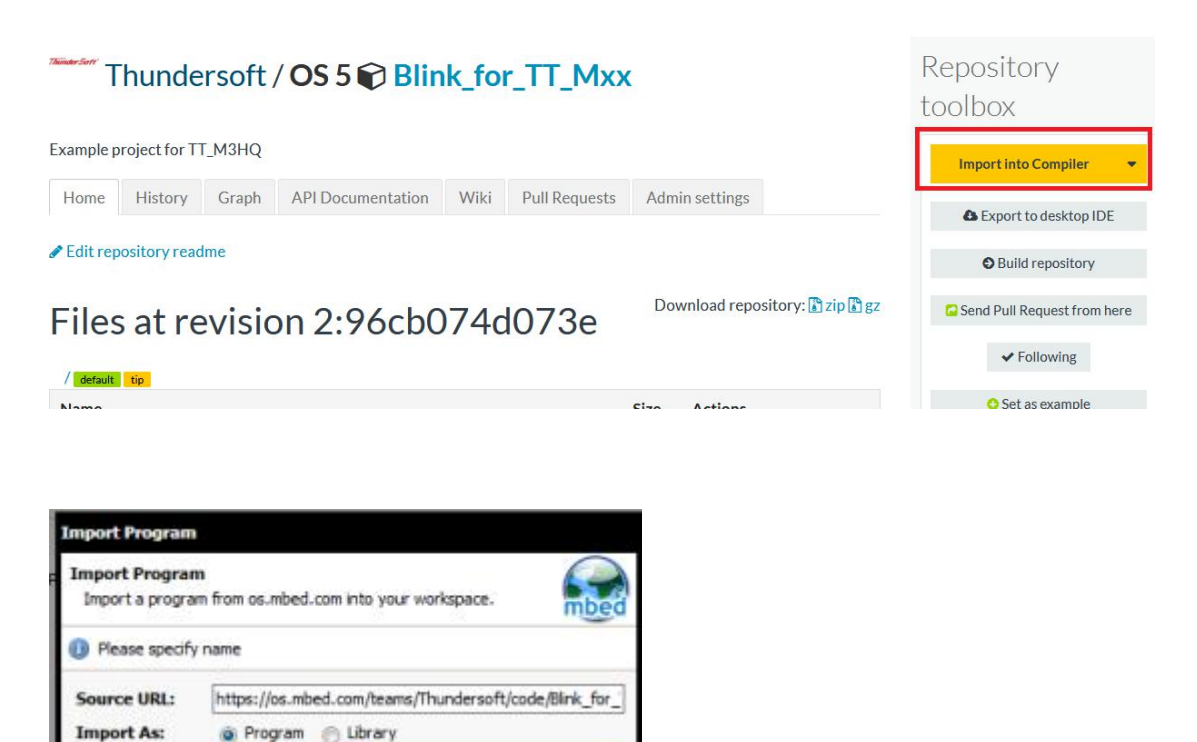

Stpe4-1:Click [Import]

Cancel

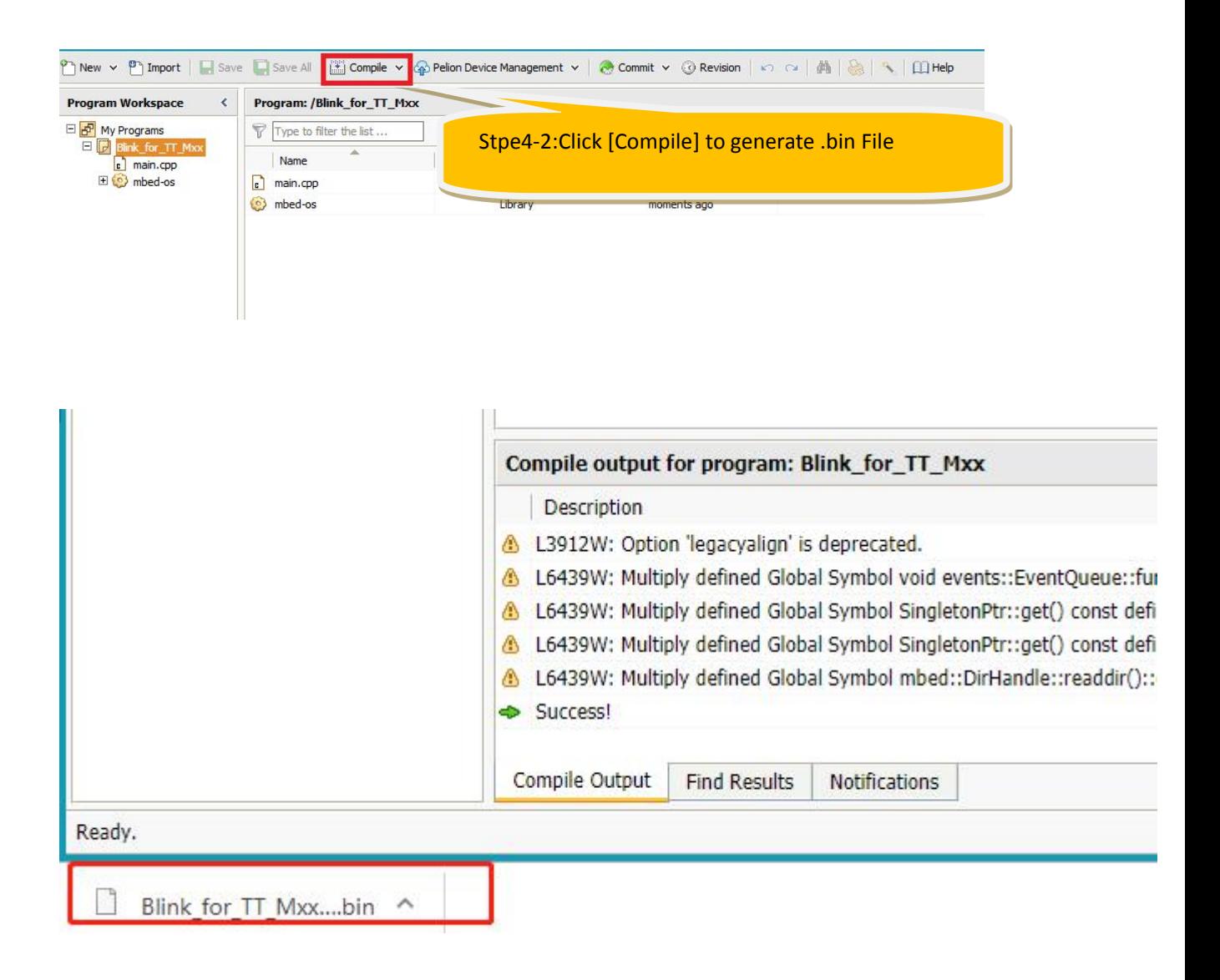

#### **Step 5:Connect TT\_M3HQ Board to PC with USB Cable**

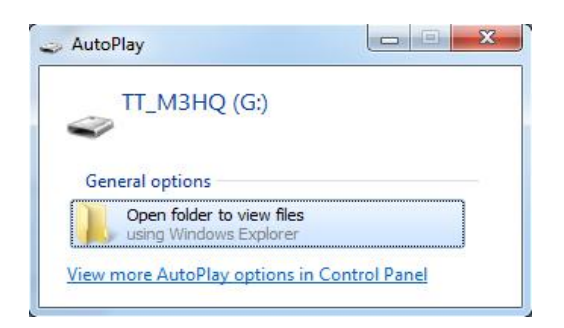

### **Step 6:Copy Blink\_for\_TT\_Mxx.TT\_M3HQ.bin to TT\_M3HQ**

## **Step 7:Pressing SW1 and The TT\_M3HQ's LED0 blinks**

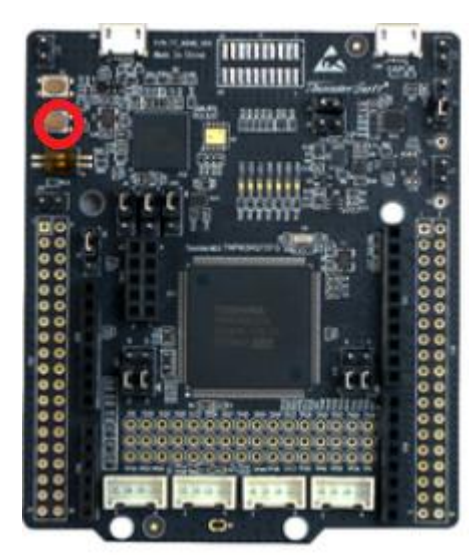